## **REGISTRŲ CENTRO KLIENTŲ SAVITARNOS SISTEMOJE UŽSAKYTŲ JADIS ELEKTRONINIŲ IŠRAŠŲ IR DALYVIŲ SĄRAŠŲ KOPIJŲ PERŽIŪRA**

**Norėdami peržiūrėti / atsiųsti** *Registrų centro klientų savitarnoje* **užsakytą JADIS išrašą ar dalyvių sąrašo kopiją:**

**Prisijunkite prie [Registrų centro klientų savitarnos](http://www.registrucentras.lt/savitarna/) ir pasirinkite skiltį -** *Juridinių asmenų registras.*

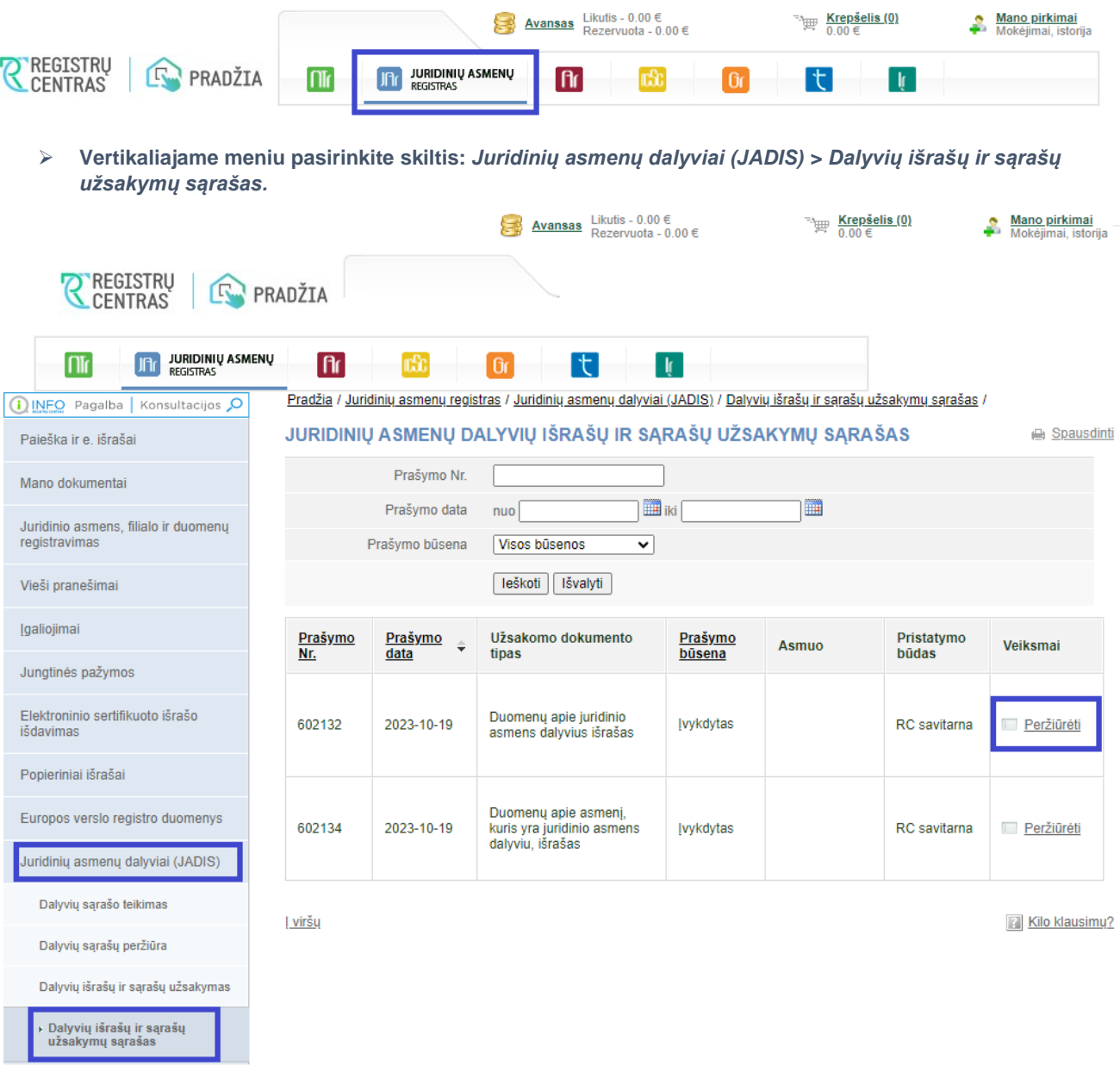

- **Skiltyje** *Veiksmai* **spauskite nuorodą** *Peržiūrėti* **ir galėsite peržiūrėti užsakymo informaciją.**
- **Skiltyje** *Gauti rezultatai* **spauskite nuorodą** *Parsisiųsti* **ir galėsite parsisiųsti ir (arba) išsisaugoti užsakytą dokumentą.**

## **GAUTI REZULTATAI**

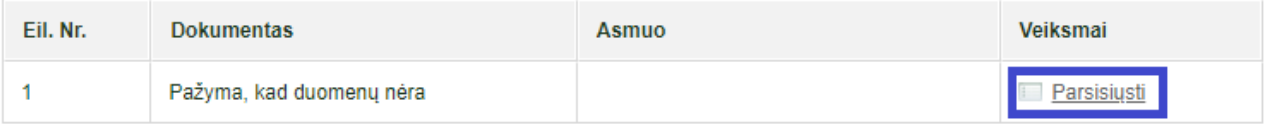